# **【お申し込み手順】**

المستور

## **①ご希望の商品のカテゴリーを クリック**

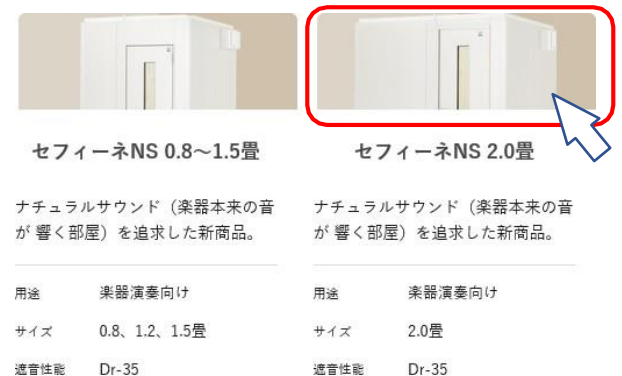

#### **②各品番・プランごとに商品が表示されますので、 希望の品の「在庫を確認する」ボタンをクリック**

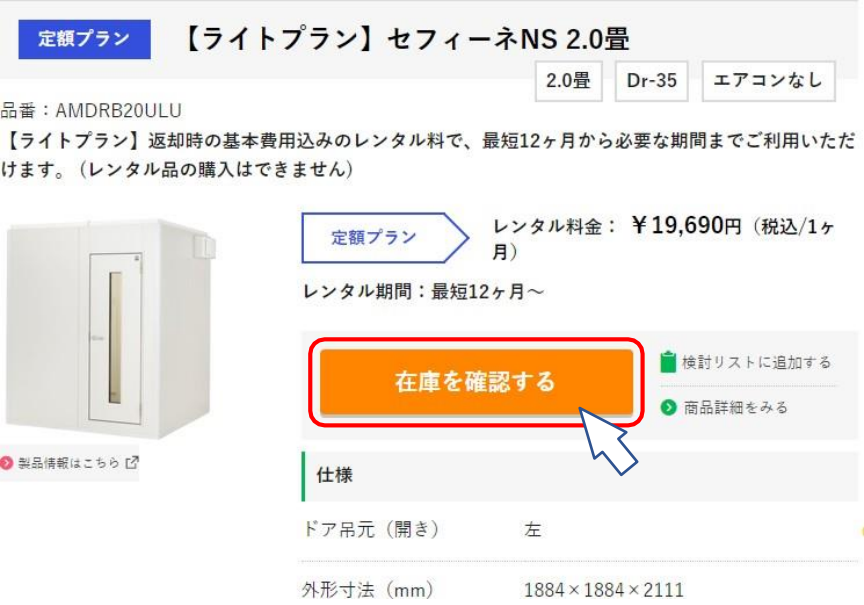

## **③設置される都道府県をクリック**

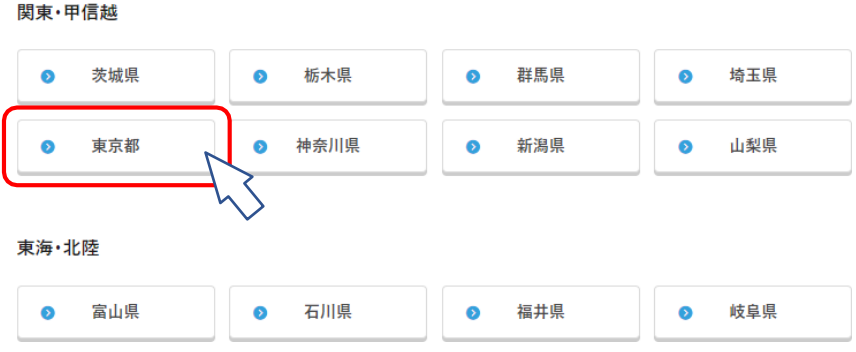

### **④「お申込手続きへ」をクリックし、フォームに沿って お手続きをお願いいたします。**

※在庫切れの場合「在庫なし」が表示されます。

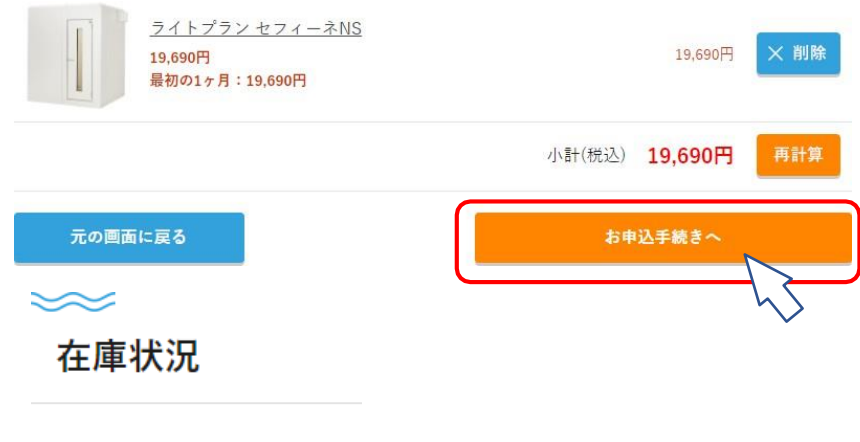

在庫なし